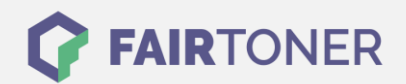

## **Brother MFC-L-8600 CDW Trommel Reset**

**Schritt-für-Schritt: So setzen Sie die Trommel Ihres Druckers ganz einfach zurück!**

**TROMMEL RESET**

Hier finden Sie die passende Trommel Reset-Anleitung für den Brother MFC-L-8600 CDW. Diese Anleitung funktioniert für die originale Brother DR-321 CL Trommel als auch für die kompatible Trommel. Um einen Brother MFC-L-8600 CDW Trommel Reset durchzuführen, befolgen Sie bitte die einzelnen Schritte und gehen dabei zügig vor, um ein Zurückfallen in das Hauptmenü des Druckers zu vermeiden.

- 1. Den Drucker einschalten und die vordere Druckerabdeckung schließen
- 2. Drücken Sie "X", dies bricht den angezeigten Fehler ab
- 3. Drücken Sie erst das Werkzeug-Symbol und dann "Alle Einstell."
- 4. Mit den Pfeiltasten zu "Geräte-Info" navigieren und dann auf "Geräte-Info" drücken
- 5. Danach auf "Lebensdauer Teile" gehen
- 6. Jetzt halten Sie "#" gedrückt, bis sich die Display-Anzeige ändert
- 7. Nun betätigen Sie nacheinander "Trommel" und "Ja"
- 8. Drücken Sie zum Schluss die "Home" Taste (Haus)

Der Brother Trommel Reset wurde abgeschlossen und der Trommelzähler zurückgesetzt.

## **Verbrauchsmaterial für Brother MFC-L-8600 CDW Drucker bei FairToner**

Kaufen Sie bei [FairToner](https://www.fairtoner.de/) die passende Trommel für Ihren Brother MFC-L-8600 CDW Drucker.

- [Brother MFC-L-8600 CDW Trommel](https://www.fairtoner.de/trommeln/brother-trommeln/brother-mfc-l-8600-cdw-trommeln/)
- [Brother DR-321 CL Trommel](https://www.fairtoner.de/oem/brother-dr-321cl-trommeln/)

**FAIRTONER.DE ONLINESHOP / SOFORTHILFE / RATGEBER**

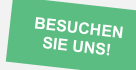

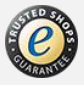